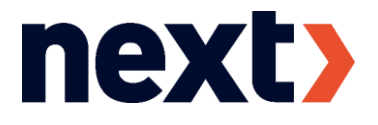

## INSTALLATION AF OFFICE PAKKE

Ved at installere Office pakken, får du adgang til programmer som Word, Excel, PowerPoint, OneNote, Teams, OneDrive og Outlook. Du har adgang til dem, så længe du går på NEXT.

## Sådan gør du

- Åbn Safari/Chrome/Edge og gå ind på [http://edu.nextkbh.dk](http://edu.nextkbh.dk/)
- Skriv din skolekonto [nextlogin@edu.nextkbh.dk](mailto:nextlogin@edu.nextkbh.dk)
- Du kommer nu ind på en ny side, hvor du skal logge på med din skolemail + UNI Login  $\mathbf{v}$ adgangskode (**ikke** Lectio adgangskode)
- Download Office ved at trykke på "Installér Office 365-apps" øverst til højre

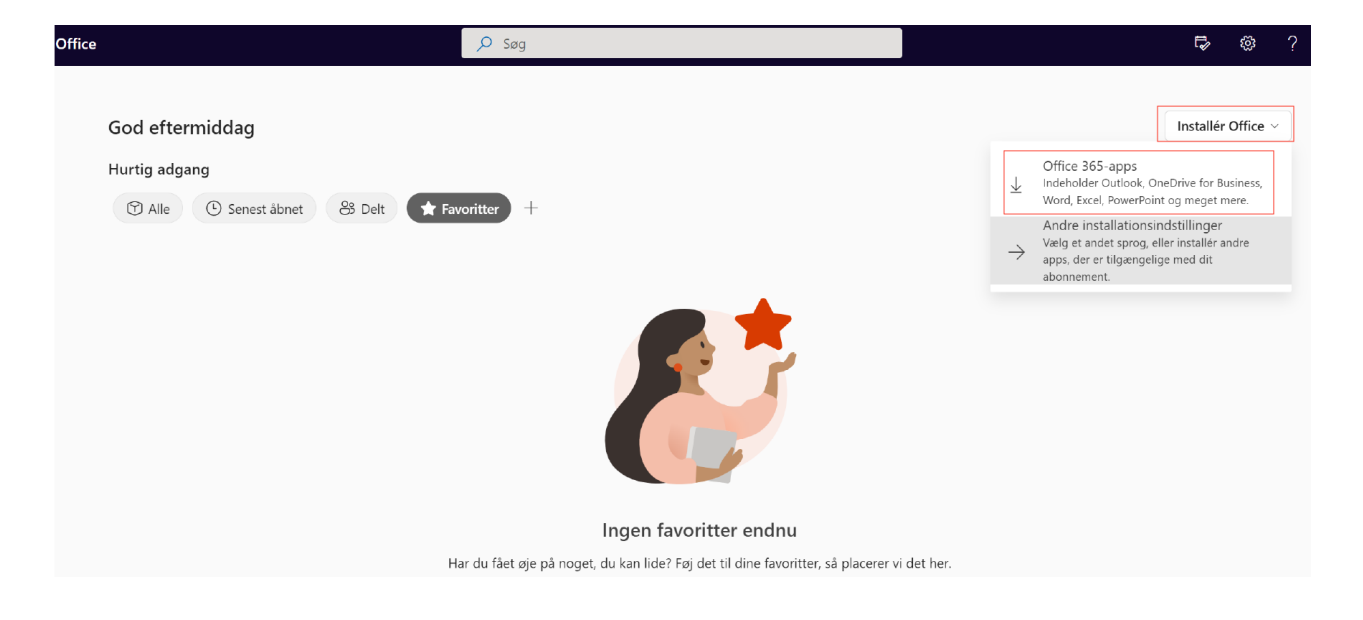

Kør Office.Setup filen som nu ligger i mappen med overførsler. Følg herefter anvisningerne på skærmen.